# **Контрольные материалы (задания) для проведения аттестаций обучающихся по дополнительной общеразвивающей программе «Мастер презентаций»**

# **Тест по теме «Знаешь ли ты правила»**

### **Тест 1:**

1. Можно ли перезагружать ПК во время работы на занятии:

- 1) да, если это необходимо;
- 2) можно, но только с разрешения педагога;

3) нет.

2. Если персональный компьютер не включается, необходимо:

- 1) проверить питание;
- 2) проверить переключатели;
- 3) сообщить педагогу.
- 3. Можно ли выключать ПК по окончании работы на занятии?
- 1) да, при необходимости;

2) да;

3) нет.

4. Какие компьютерные программы можно запускать обучающимся во время занятия?

1) любые;

- 2) только те, которые вам разрешил запустить педагог во время занятия;
- 3) только те, которые изучали раньше.
- 5. Что делать если не работает клавиатура или мышь?
- 1) проверить, подключено ли устройство к ПК;
- 2) перезагрузить ПК;
- 3) сообщить педагогу.
- 6. Что нужно сделать по окончании работы за ПК?

1) привести в порядок рабочее место, закрыть окна всех программ, задвинуть кресло, сдать педагогу все материалы, при необходимости выключить ПК;

2) покинуть кабинет;

3) выключить компьютер.

# **Тест 2**

1. Каково оптимальное расстояние от экрана монитора до глаз пользователя?

1) 30-40 см;

2) 40-50 см;

3)50-70 см.

2. Можно ли работать за компьютером при плохом самочувствии?

1) нет;

2) да, если разрешил учитель;

3) да.

- 3. Какую часть занятия должна занимать непрерывная работа за компьютером?
- 1) можно всё занятие;
- 2) половину занятия;
- 3) 10 минут.
- 4. При ослабленном зрении обучающемуся необходимо:
- 1) работать за компьютером только в очках;
- 2) уменьшить время работы за компьютером вдвое;
- 3) отказаться от работы за компьютером.

### **Вопросы для опроса (блиц - опроса) по программе:**

1.Что такое Power Point?

- прикладная программа Microsoft Office, предназначенная для создания презентаций

- прикладная программа для обработки кодовых таблиц

- устройство компьютера, управляющее его ресурсами в процессе обработки данных в табличной форме

- системная программа, управляющая ресурсами компьютера

2. Составная часть презентации, содержащая различные объекты,

называется…

- слайд
- лист
- кадр
- рисунок

3. В каком разделе меню окна программы Power Point находится команда Создать (Новый) слайд?

- показ слайдов
- вид
- файл
- вставка

4. Команды добавления диаграммы в презентацию программы Power Point -

- правка Добавить диаграмму
- файл Добавить диаграмму
- вставка Диаграмма
- формат Диаграмма

5. Открытие панели WordArt в окне программы Power Point осуществляется

- с помощью команд:
- -вид Панели инструментов WordArt
- -вид WordArt
- -вставка WordArt

-сервис – Панели инструментов – WordArt

6. В каком разделе меню окна программы Power Point находится команда Настройка анимации?

- Показ слайдов
- Формат
- Файл
- Вставка
- 7. Клавиша F5 в программе Power Point соответствует команде...
- Меню справки
- Свойства слайла
- Показ слайлов
- Настройки анимации

8. Какая клавиша прерывает показ слайдов презентации программы Power Point?

- Enter
- Del
- Tab
- $-$  Esc

9. Укажите расширение файла, содержащего обычную презентацию MicrosoftPowerPoint.

- $-$ . ppt
- $-$ . gif
- $-$ . jpg
- $-$ .  $DDS$
- 10. Что такое презентация PowerPoint?
- демонстрационный набор слайдов, подготовленных на компьютере
- прикладная программа для обработки электронных таблиц
- устройство компьютера, управляющее демонстрацией слайдов

- текстовой документ, содержащий набор рисунков, фотографий,

лиаграмм

- 11. Запуск программы Power Point осуществляется с помощью команд ...
- Пуск Главное меню Программы Microsoft Power Point
- Пуск Главное меню Найти Microsoft Power Point
- Панели задач Настройка Панель управления Microsoft Power Point
- Рабочий стол  $-$  Пуск  $-$  Microsoft Power Point
- 12. Команды вставки картинки в презентацию программы Power Point...
- Вставка Объект
- Вставка Рисунок Картинки
- Формат Рисунок Картинки
- Формат Рисунок Из файла

13. Применение фона к определенному слайду в презентации Power Point -

- Формат Фон Применить
- Формат Фон Применить ко всем
- Вставка Фон
- Вид Оформление Фон

14. Команды вставки картинки в презентацию программы Power Point...

- Вставка Объект
- Формат Рисунок Из файла
- --Формат Рисунок Картинки
- Вставка Рисунок Картинки

15. Эффекты анимации отдельных объектов слайда презентации программы Power Point задаются командой ...

- Показ слайдов Настройка анимации
- Показ слайдов Эффекты анимации
- Показ слайдов Настройка действия

- Показ слайдов – Настройка презентации

16. Выполнение команды Начать показ слайдов презентации программы Power Point осуществляет клавиша …

-F4

- F3

- F5

- F7

# *Задания к практикуму:*

1.

Работа с рабочим пространством: ввод и редактирование текста, вставка и форматирование таблиц, рисунков, диаграмм. Вставка изображений. Подбор фоновой заливки слайдов. Порядок размещения слайдов. Добавление и удаление слайдов. Создание текстовых полей. Настройка параметров шрифта и абзаца. Поиск, выделение, перемещение и удаление текста. Использование специальных макетов слайда. Добавление на слайд объектов WorArt.

2.

Изменить фон слайда (на выбор обучающегося). Применить анимационные эффект для выбранных элементов слайда. Добавить анимацию к слайду. Добавить эффект к объекту на слайде. Выполнить анимация текста. Выполнить настройку времени выполнения эффекта. Предусмотреть смену слайдов (использовать все доступные варианты переходов между слайдами, включая «Без переходов»). Выбрать скорость перехода (низкая, средняя, высокая). Выбрать между автоматическим или ручным переходом, и время перехода. Применить использования езвукового файла в презентацию. Выполнить запись звукового сопровождения ко всей презентации. Использовать гиперссылки.

# 3.

Вариант 1. Создать презентацию для занятия, состоящую из трех слайдов: 1. Титульный слайд; 2. Маркированный список рассматриваемых вопросов; 3. Диаграмма, показывающая связь данной темы с другими. Использовать два разных анимированных перехода между слайдами.

Вариант 2. Создать презентацию для доклада, состоящую из трех слайдов: 1. Титульный слайд; 2. Текстовое описание исследования; 3.

Экспериментальный график с описанием. Использовать два разных анимированных перехода между слайдами.

Вариант 3. Создать презентацию для лекции, состоящую из трех слайдов: 1. Титульный слайд; 2. Перечень используемой литературы; 3. Маркированный список рассматриваемых вопросов. Использовать два разных анимированных перехода между слайдами.

Вариант 4 Создать презентацию о классе, состоящую из трех слайдов: 1. Титульный слайд; 2. Организационная диаграмма, показывающая структуру учреждения. 3. Таблица с перечнем тем, изучаемых в текущем году. Использовать два разных

Вариант 5. Создать презентацию для доклада, состоящую из трех слайдов: 1. Титульный слайд; 2. Краткий текст доклада; 3. Рисунок с объяснением. Использовать два разных анимированных перехода между слайдами.

Вариант 6. Создать презентацию о фильме, состоящую из трех слайдов: 1. Титульный слайд; 2. Описание фильма. 3. Вставка картинок. Использовать два разных анимированных перехода между слайдами.

Вариант 7. Создать презентацию для доклада, состоящую из трех слайдов: 1. Титульный слайд; 2. Краткий текст доклада; 3. Рисунок с объяснением. Использовать два разных анимированных перехода между слайдами.

Зачетная работа «Создание анимации».

1. Запустите программу Power Point. Залейте фон градиентной заливкой «Спокойная вода».

2. С помощью фигур на четырёх пустых слайдах изобразите дом и девочку, прыгающую через скакалку (используйте дублирование слайдов):

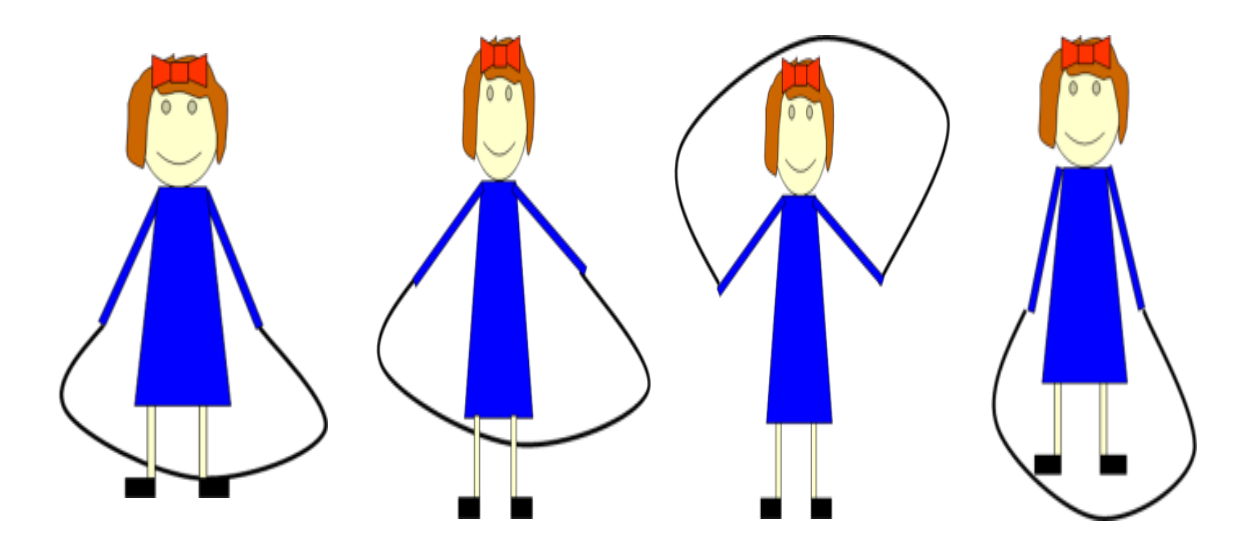

3. Сделайте дом разноцветным.

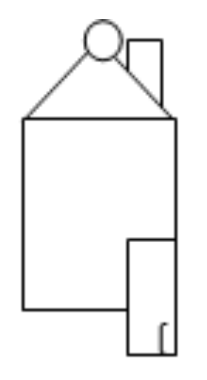

4. Когда все четыре слайда будут готовы, в меню Показ слайдов выберите команду Настройка демонстрации. Установите флажок Непрерывный цикл до нажатия клавиши {Esc}.

5. Установите смену слайдов автоматически через 0,1 секунды.

Вопросы итогового теста «PowerPoint»

- 1. Что такое PowerPoint?
- 2. Что такое презентация PowerPoint?
- 3. PowerPoint нужен для создания ….

4. Составная часть презентации, содержащая различные объекты, называется…

5. Совокупность слайдов, собранных в одном файле, образуют…

6. Запуск программы PowerPoint осуществляется с помощью команд …

7. В каком разделе меню окна программы PowerPoint находится команда Создать (Новый) слайд?

8. Выбор макета слайда в программе PowerPoint осуществляется с помощью команд …

9. Конструктор и шаблоны в программе PowerPoint предназначены для…

10. Какая кнопка панели Рисование в программе PowerPoint меняет цвет контура фигуры?

11. Какая кнопка панели Рисование в программе PowerPoint меняет цвет внутренней области фигуры?

12. Команды вставки картинки (из коллекции MS Office) в презентацию программы PowerPoint…

13. Команды добавления диаграммы в презентацию программы PowerPoint - ...

14. Применение фона к определенному слайду в презентации программы PowerPoint –

15. Открытие панели WordArt в окне программы PowerPoint осуществляется с помощью команд:

16. Выбор цвета фона, заголовков, текста и линий в презентации программы PowerPoint осуществляется с помощью команд:

17. Какая кнопка окна программы PowerPoint предназначена непосредственно для вставки текстового блока на слайд?

18. С помощью каких команд можно изменить цвет объекта WordArt в программе PowerPoint?

19. Какой кнопкой панели Рисование в программе PowerPoint можно заменить сплошную линию на пунктирную?

20. В каком разделе меню окна программы PowerPoint находится команда Настройка анимации?

21. Эффекты анимации отдельных объектов слайда презентации программы PowerPoint задаются командой …

22. Команды настройки смены слайдов презентации программы PowerPoint по щелчку - …

23. Какая команда контекстного меню программы PowerPoint превращает любой объект в управляющую кнопку?

24. С помощью каких команд можно вставить готовый звуковой файл в слайд презентации программы PowerPoint?

25. С помощью каких команд можно добавить встроенный звук смены слайда презентации программы PowerPoint?

26. Выполнение команды Начать показ слайдов презентации программы PowerPoint осуществляет клавиша …

27. С помощью какой команды или кнопки можно запустить показ слайдов презентации программы PowerPoint, начиная с текущего слайда?

28. Клавиша F5 в программе PowerPoint соответствует команде …

29. Какая клавиша прерывает показ слайдов презентации программы PowerPoint?

30. Укажите расширение файла, содержащего обычную презентацию Microsoft PowerPoint.

Диагностическая карта 1

мониторинга результатов обучения детей по дополнительной общеразвивающей программе

Педагог по последните поставительно по последните поставительно поставительно по последните поставительно по п

 $\Gamma$ од обучения

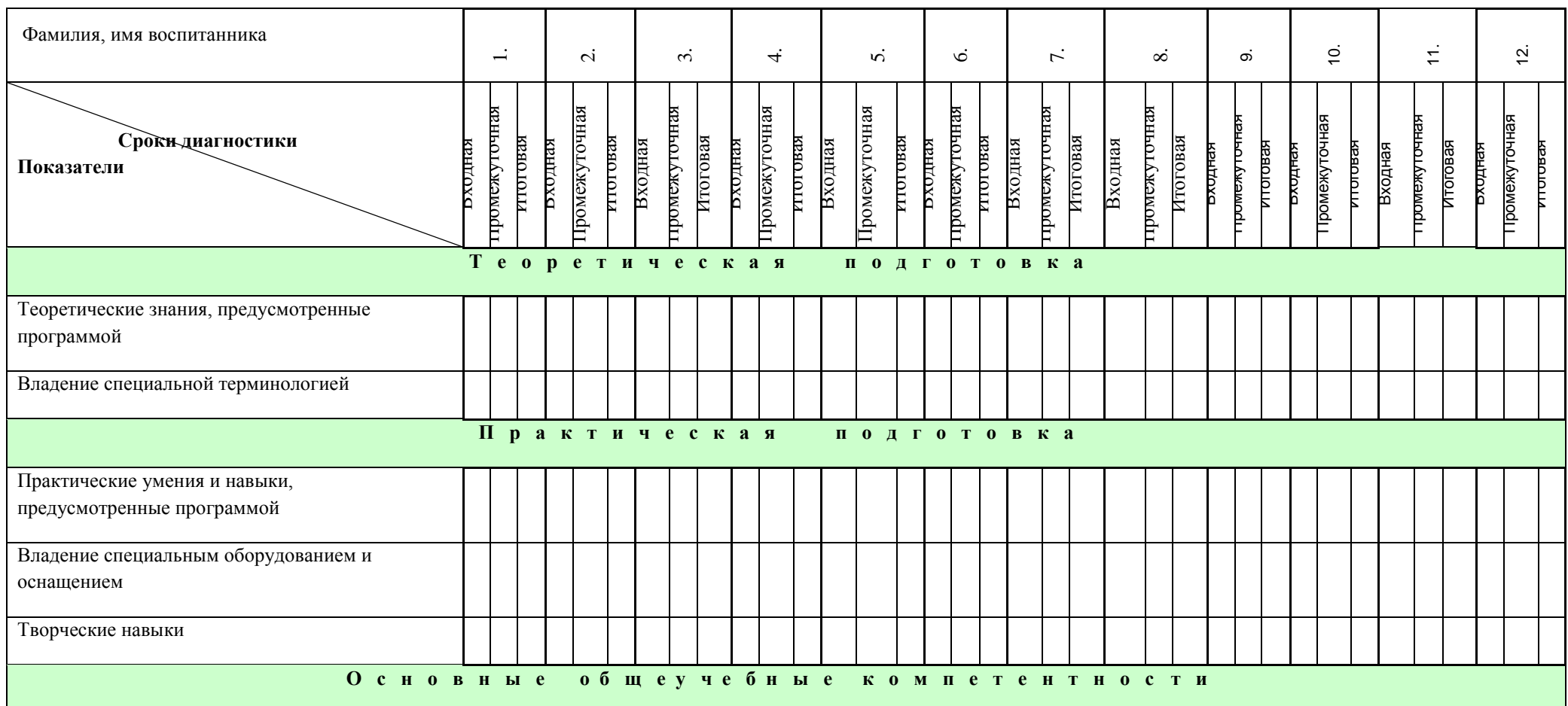

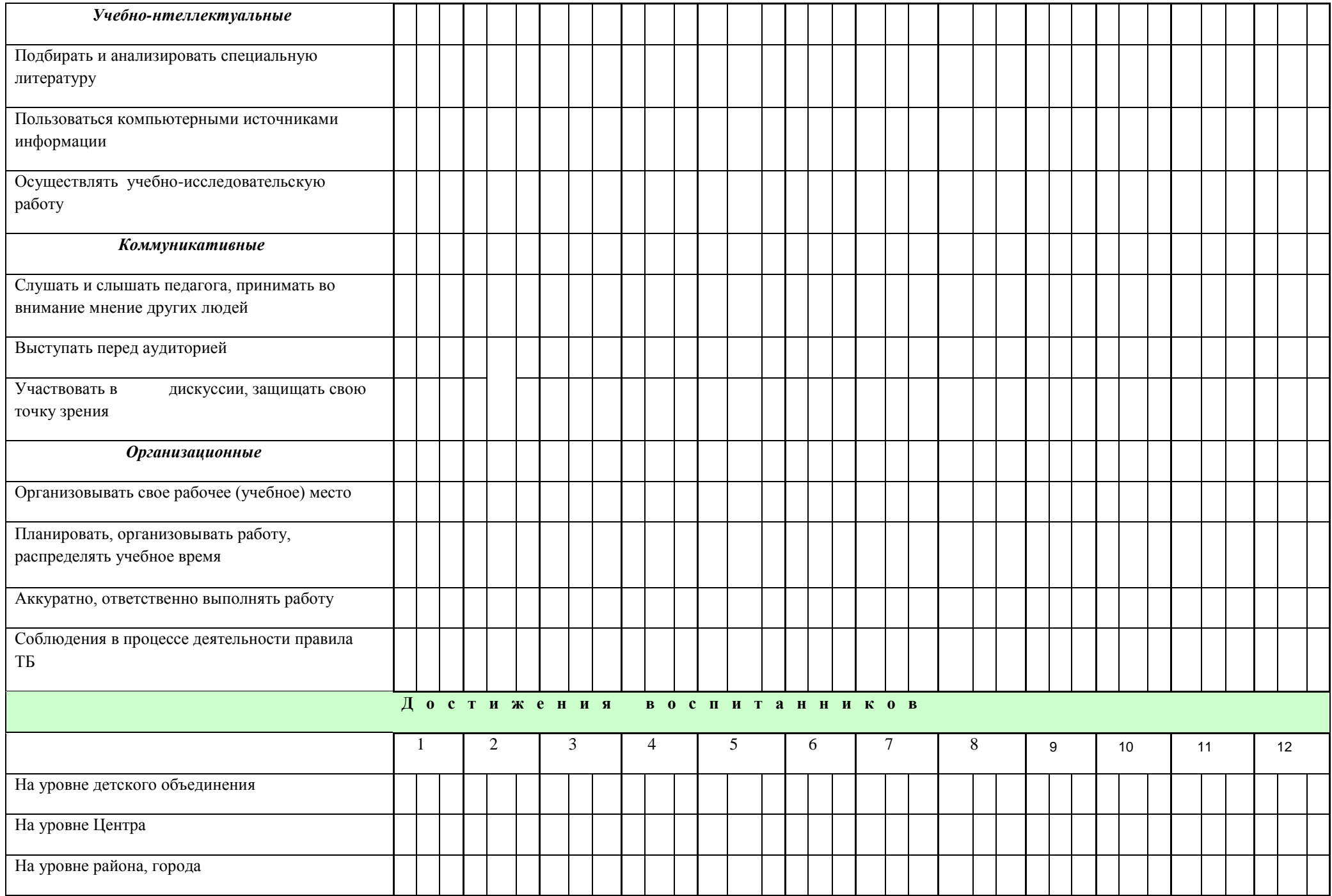

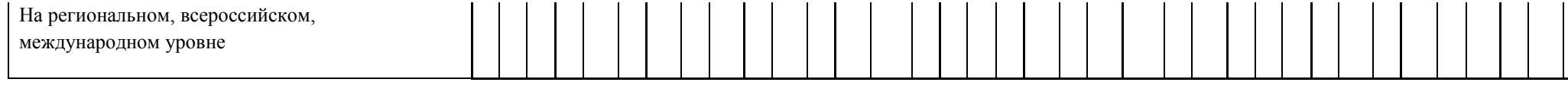

#### Диагностическая карта 2

#### мониторинга развития качеств личности обучающихся

 $\mathbf{H}$ 

Педагог по последници по последници по последници по последници по последници по последници по последници по по

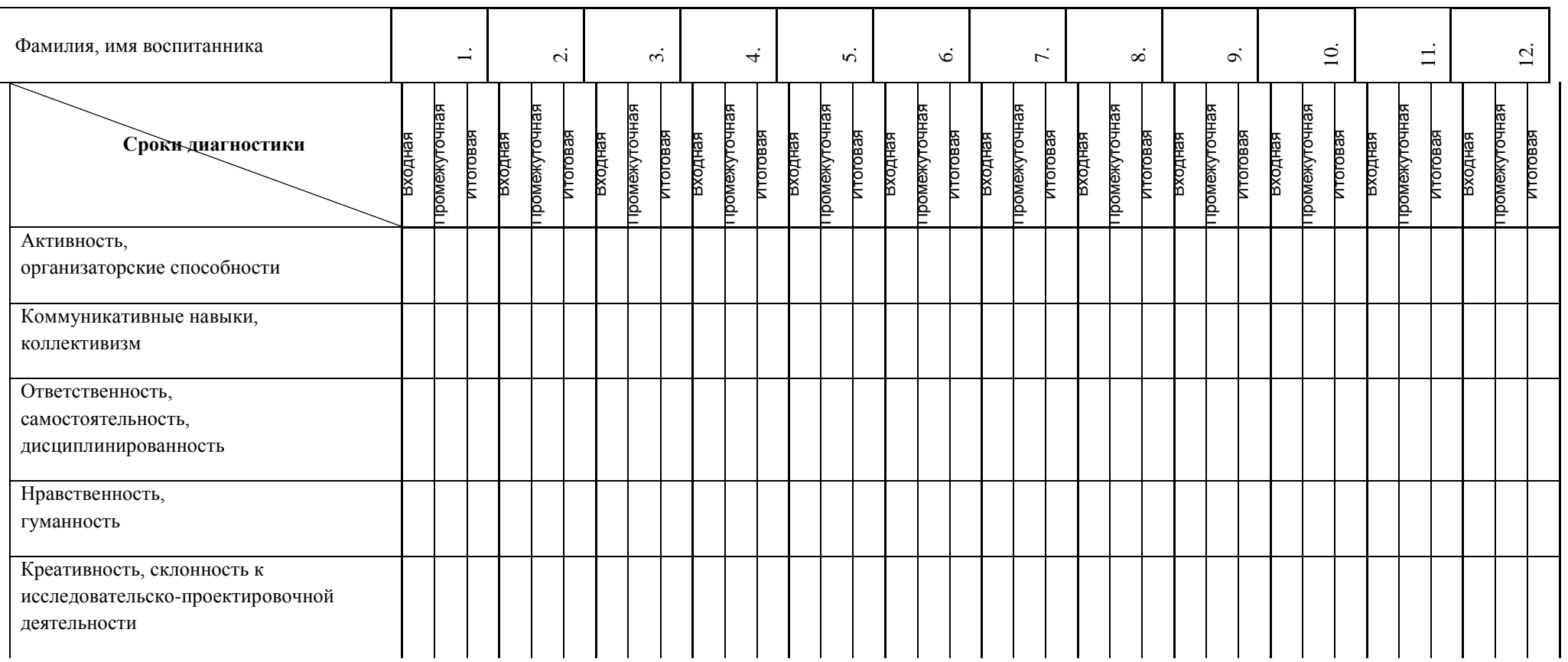

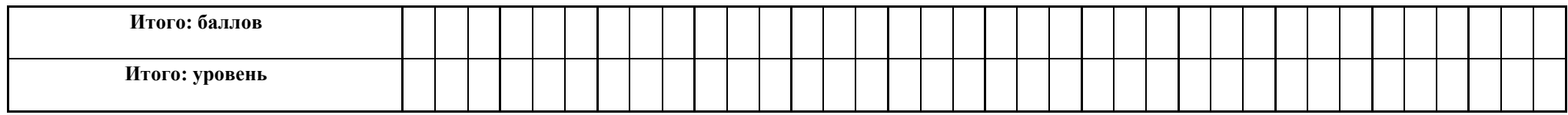